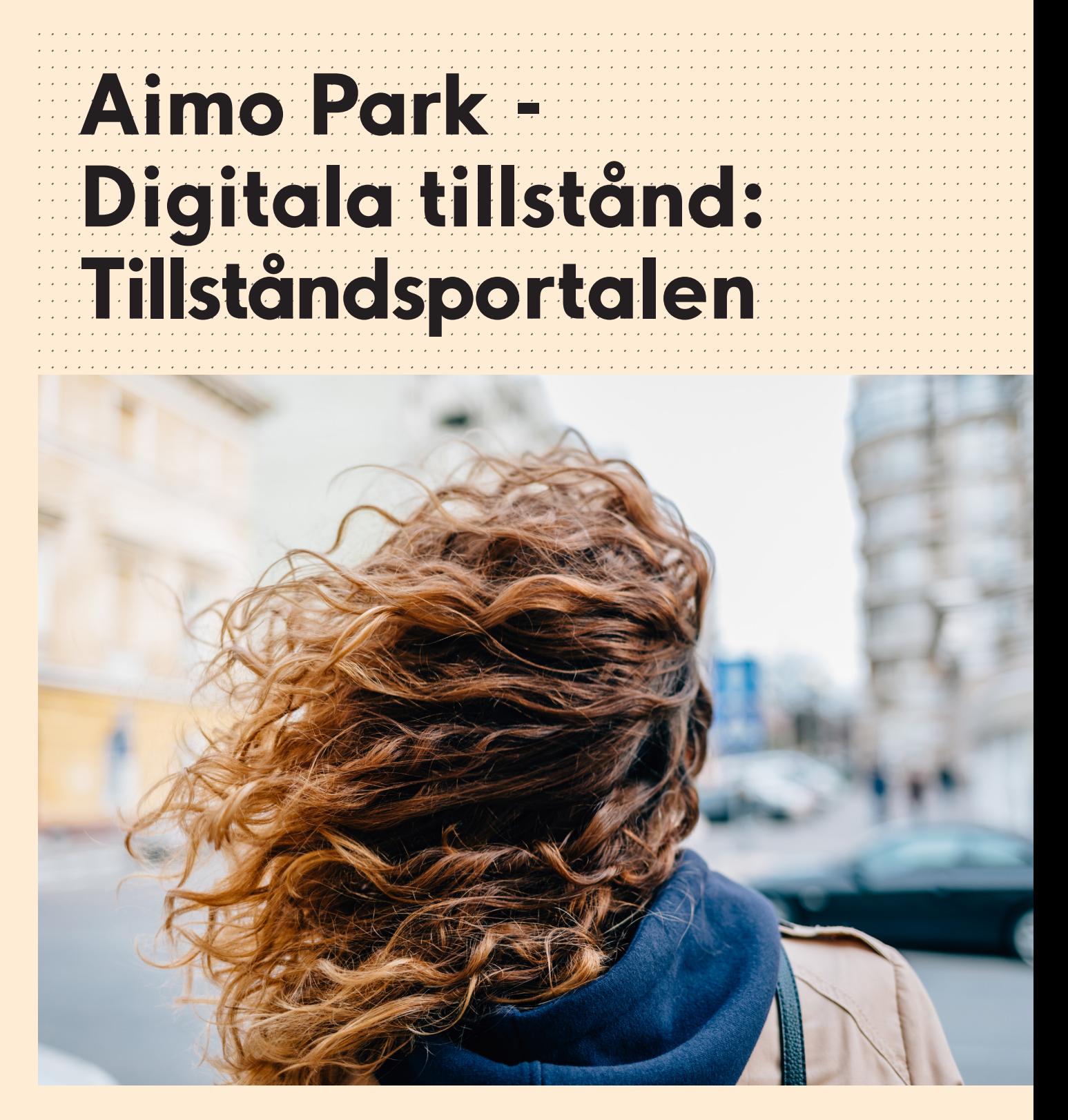

Så här lägger du till digitala tillstånd.

aimo park

## **01.** Logga in via vår hemsida aimopark.se

Välj Tillståndsportalen när du loggat in.

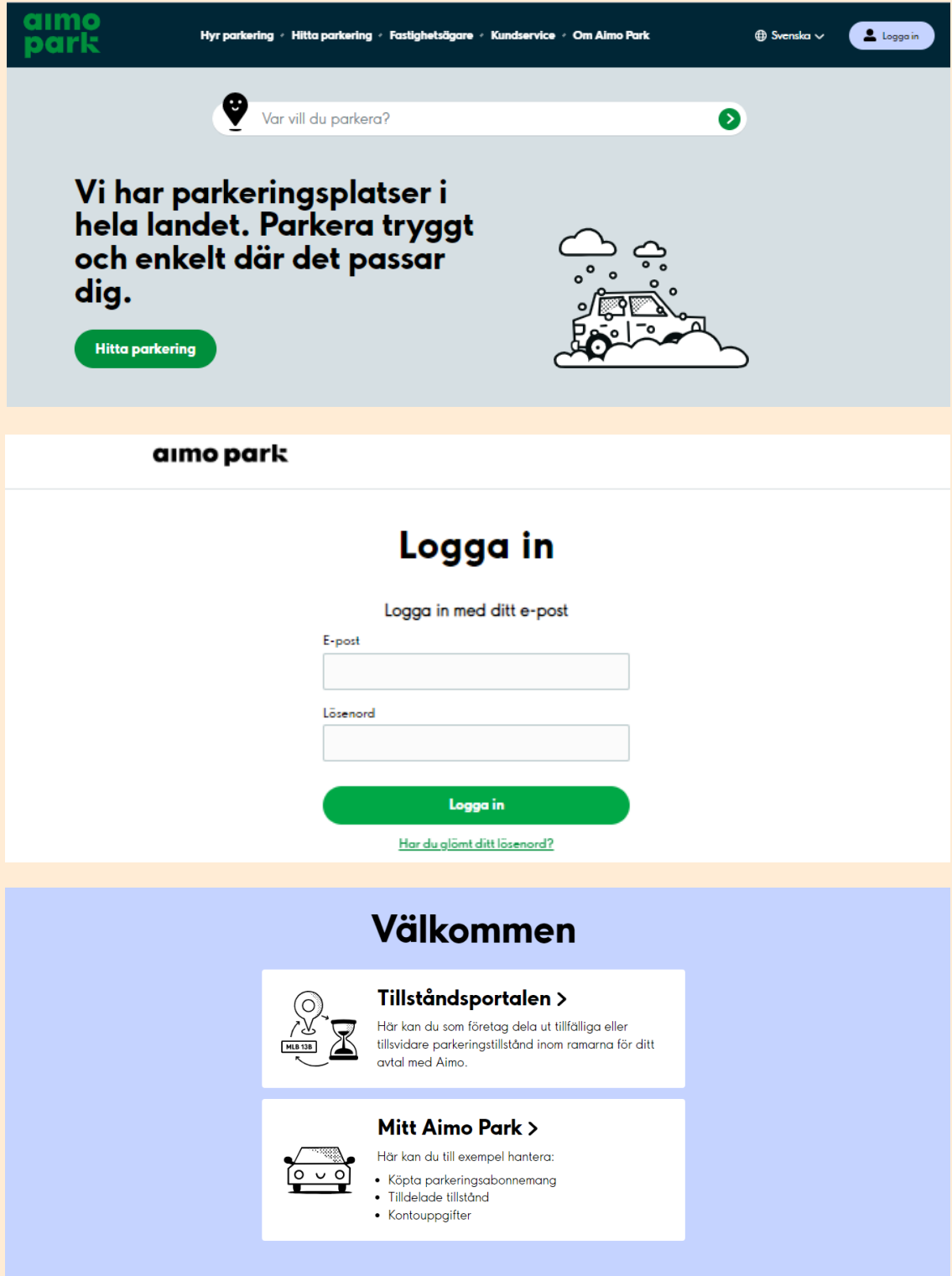

## I portalen finns tre flikar:

- Platser: Här kan du se vilka platser du kan utfärda tillstånd på.
- Tillstånd: Via denna flik utfärdas tillstånd. Här syns även utfärdade tillstånd.
- Människor och Organisationer: Här registreras kunder som ska få ett eget konto och som därmed lägger in och ändrar sitt eget regnr.

### **02.** Skapa kund

Om en kund registreras under "Människor och organisationer" kommer denna att få en egen inloggning till Mitt Aimo Park och därmed möjlighet att själv lägga in och ändra sitt registreringsnummer för utfärdat tillstånd.

Det går även att utfärda tillstånd utan att registrera kunden först. En oregistrerad kund kommer dock inte få ett eget konto. För att utfärda tillstånd för oregistrerad kund gå direkt till punkt nr 06.

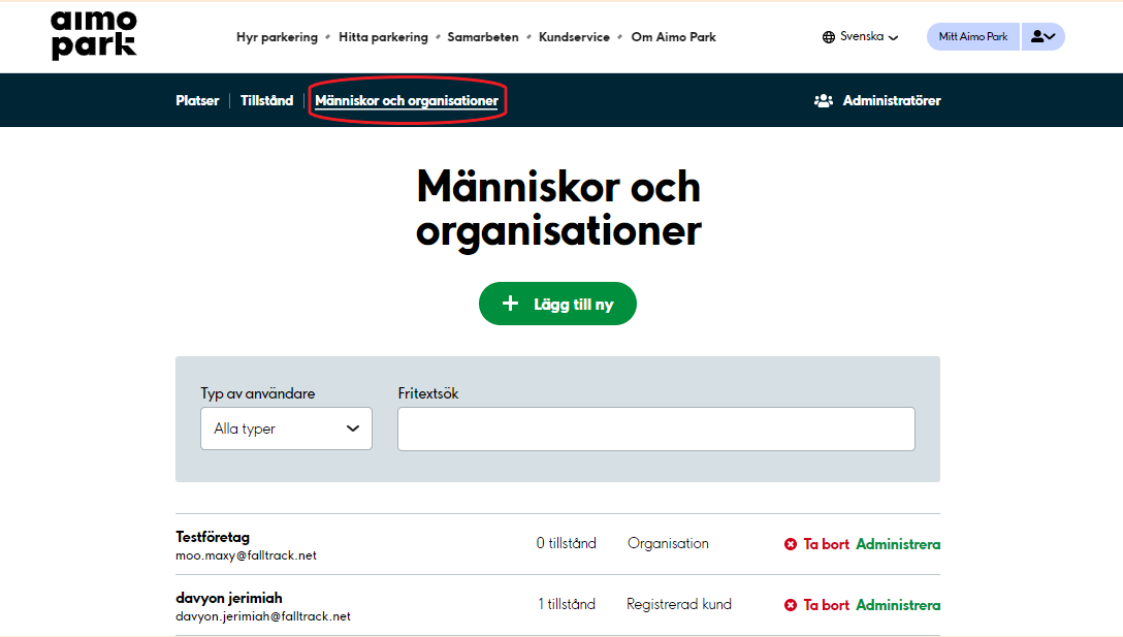

# **03.** Välj "+ Lägg till ny"

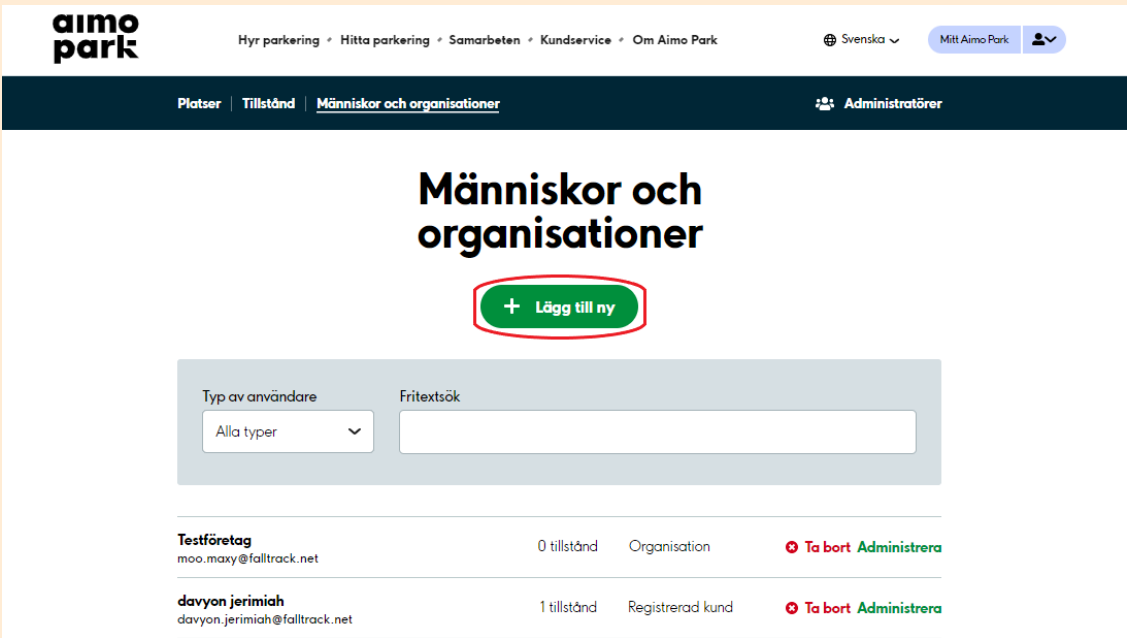

**04.** Fyll i Förnamn, Efternamn och E-postadress + Spara (kunden skapas)

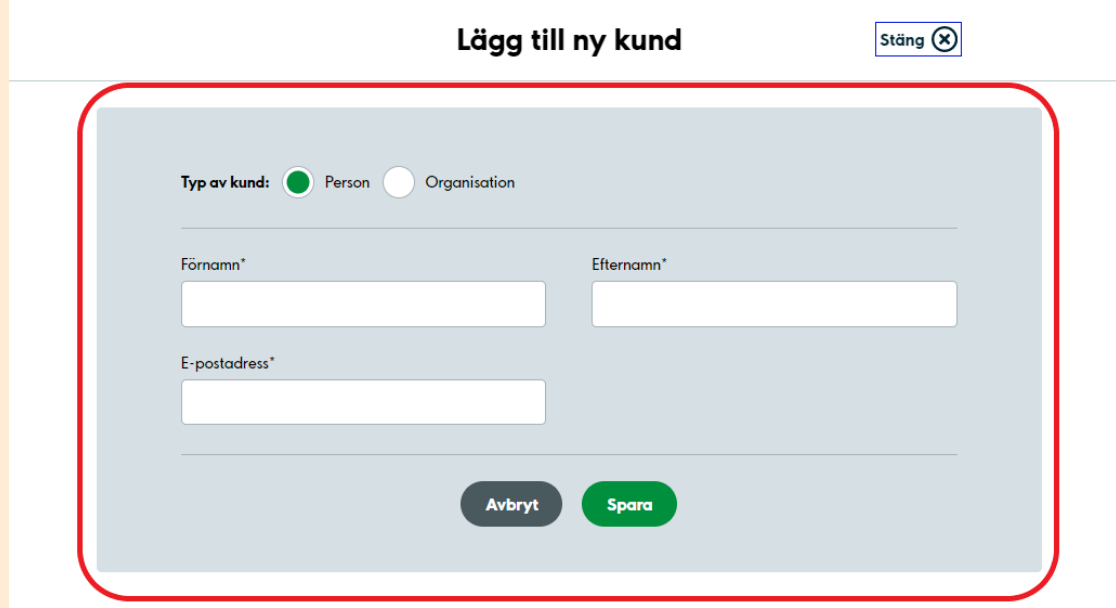

## **05.** Nu skickas bekräftelse till kunden som måste aktivera sitt konto och registrera sina fordon

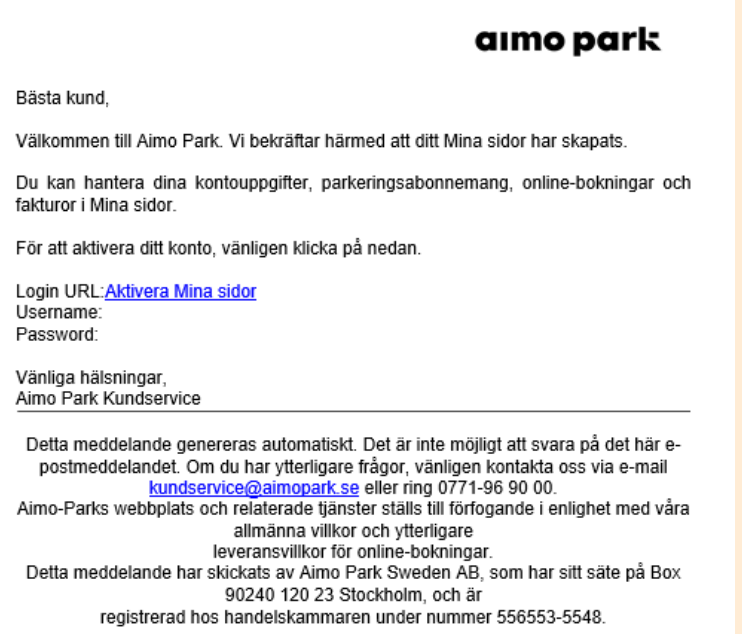

#### **06.** Tilldela kund tillstånd

Välj fliken "Tillstånd". Klicka på "Skapa tillstånd".

Du kan även utfärda tillstånd direkt på kunden via Människor och Organisationer. Klicka på Administrera på önskad kund.

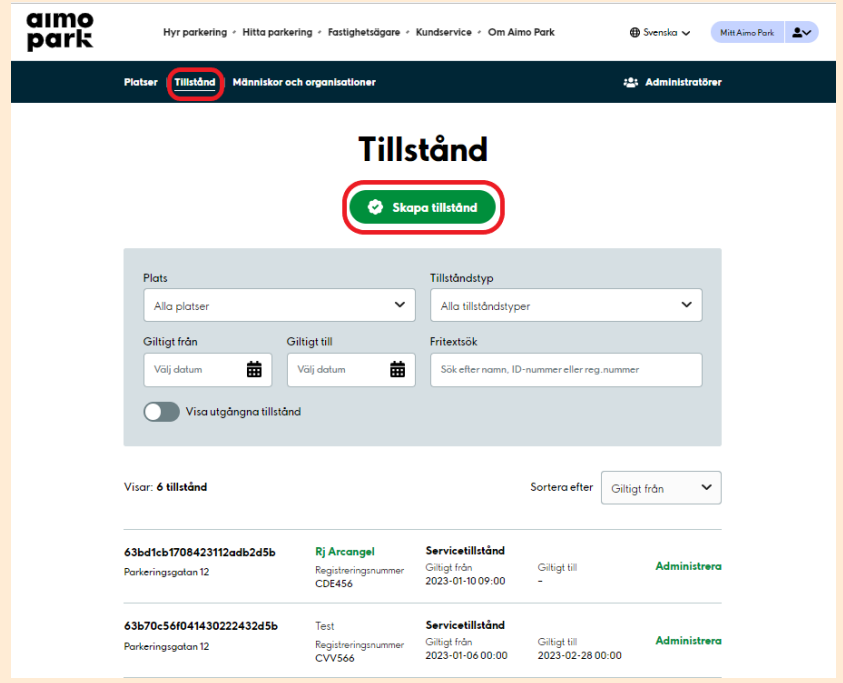

**07.** Välj vilket område/plats du vill utfärda ett tillstånd för. Välj även tillståndstyp och giltighetstid. Om inget slutdatum väljs gäller tillståndet tillsvidare. Lägg till oregistrerad eller registrerad kund. Fyll i uppgifter, tryck sedan "Lägg till". Om en e-postadress eller telefonnummer anges för en oregistrerad kund kommer en bekräftelse att skickas till kunden. Kom ihåg att **SPARA**.

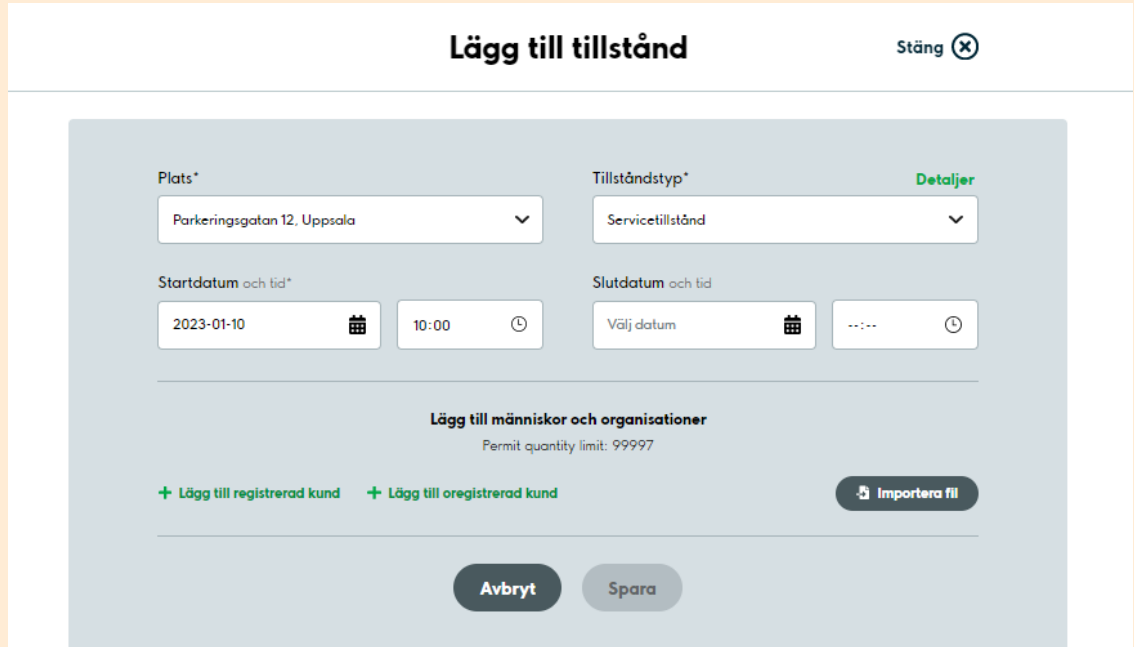